the rallyhood

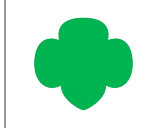

## HOW TO MANAGE YOUR MEMBERS' ROLE

## **SET USERS ROLE (FRIEND, ADMIN, OR OWNER) OR REMOVE USERS**

- 1. From the Hub Homepage, click on the "Community Admin" tab.
	- At the Rally level, you can edit member's roles from the "Friends" tab.
- 2. Click on the three-dot menu on the right side of the desired user's name.
- 3. Click on the desired action to change their role or remove them:
	- Your Options depend on the users' existing role type, but as an Admin, you have the ability to:
		- Remove them:
		- Make this user the Rally Owner;
		- Make this user the Rally Admin;
		- Make this user a Rally Friend.

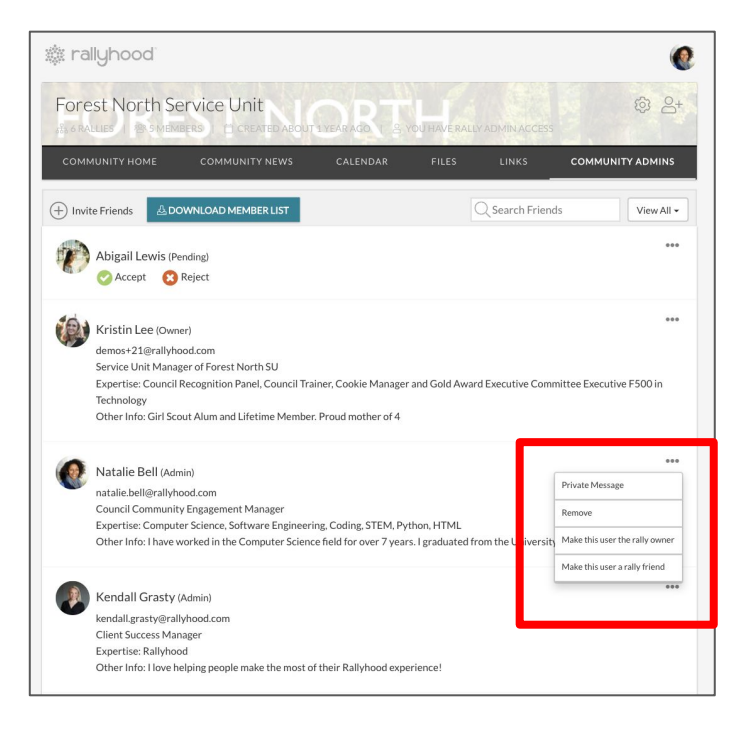